# **How to search for documents submitted to the SEC by public, American companies:**

- 1) Go to [EDGAR](http://www.sec.gov/edgar.shtml) on the open web (free and open to all; access doesn't have to be paid for by the UofC; no sign-in required).
- 2) If you want, check-out the Quick EDGAR Tutorial, About EDGAR, and the Descriptions of SEC Forms. To search the filings, go to **SEARCH FOR COMPANY FILINGS**.

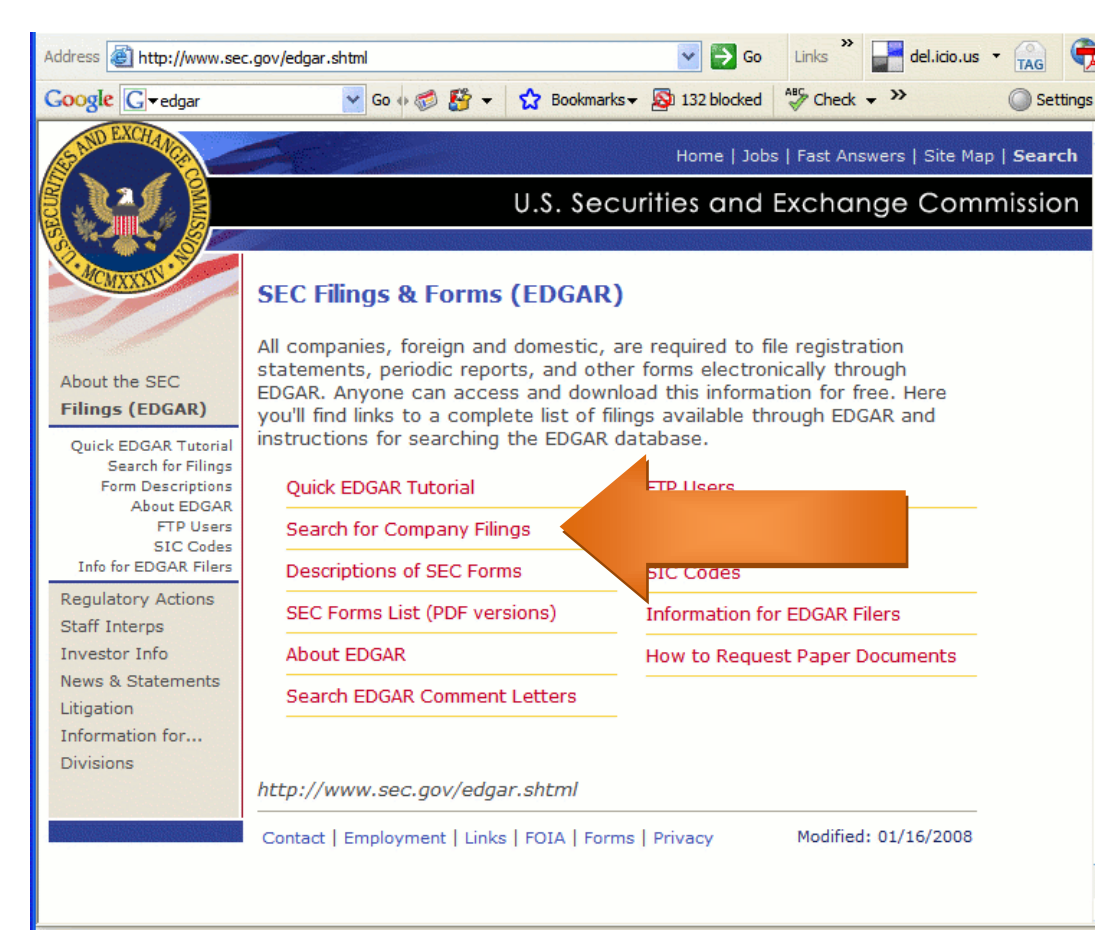

### 3) Select **COMPANIES & OTHER FILERS**.

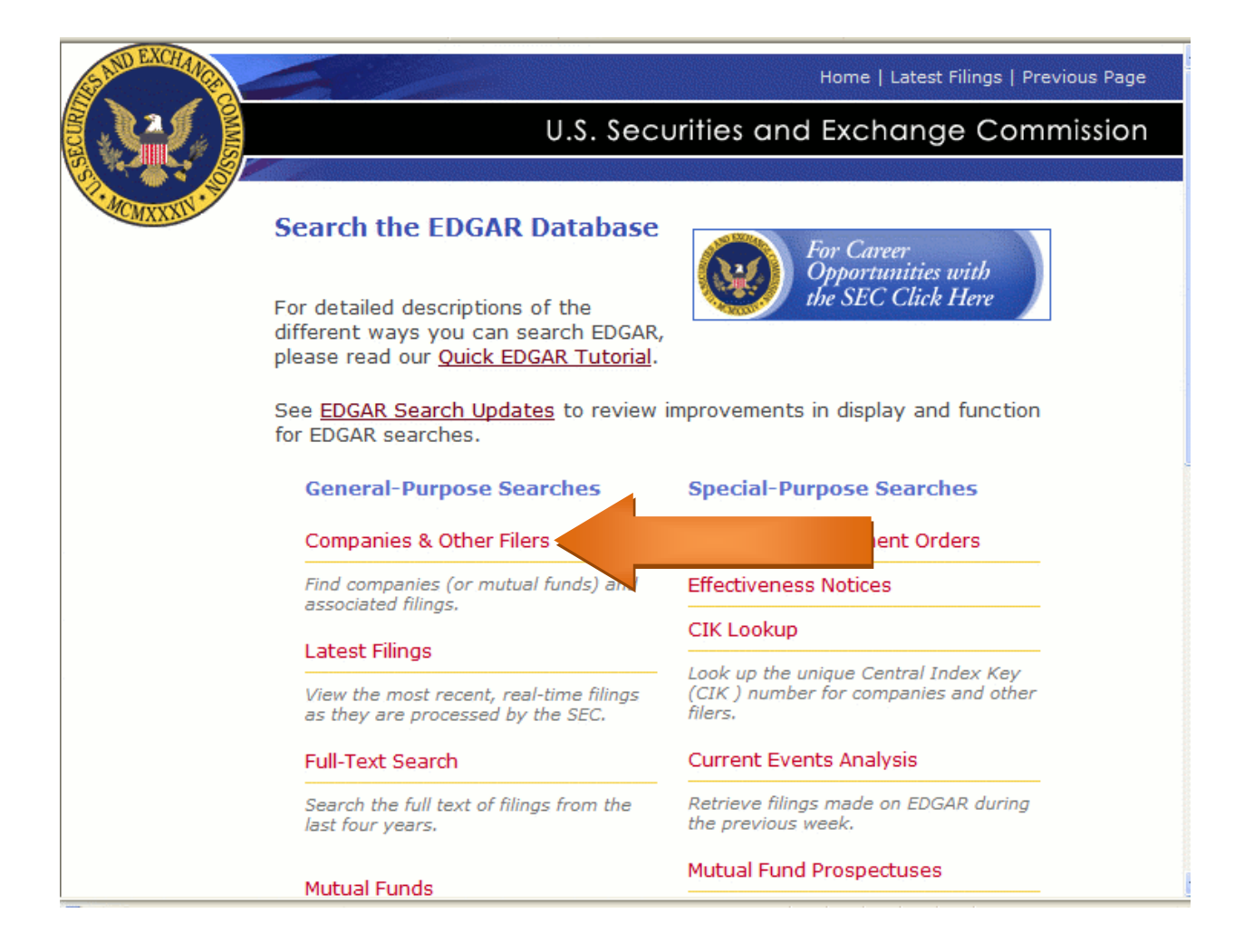

4) Type in the company name. In this case, I am searching for the **Home Depot**.

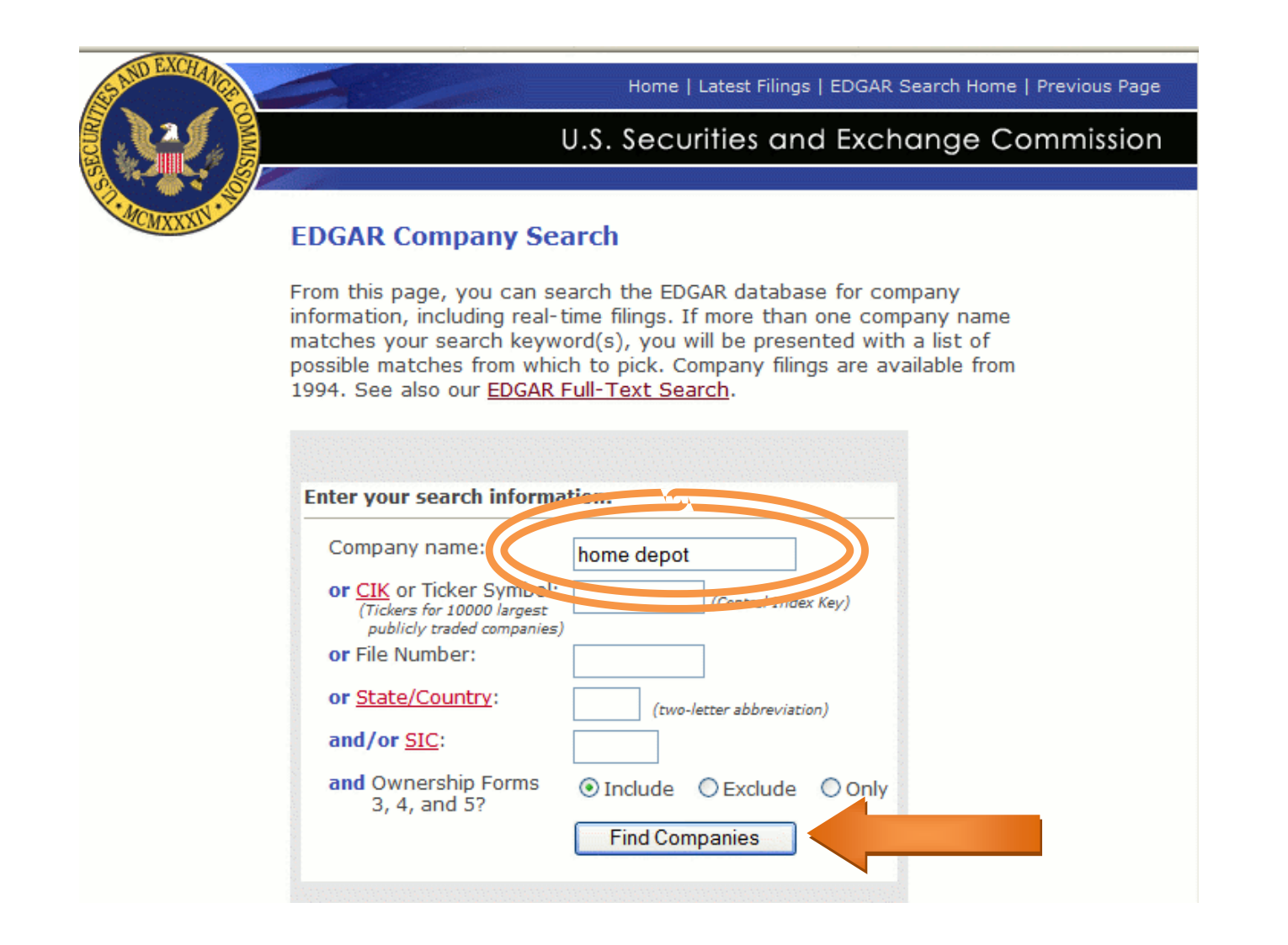

5) You will get a long list of every form that had to be filed with the SEC since 1994 (if the company has been around and public that long). To weed this down a little, enter a form type. I'm looking for a 10-K (Annual Report), but you can look for a 10-Q (Quarterly Report), and 8-K (proxy, prospectus, communication, current report filing). Also, look for these numbers, followed by /A, as this is an amendment.

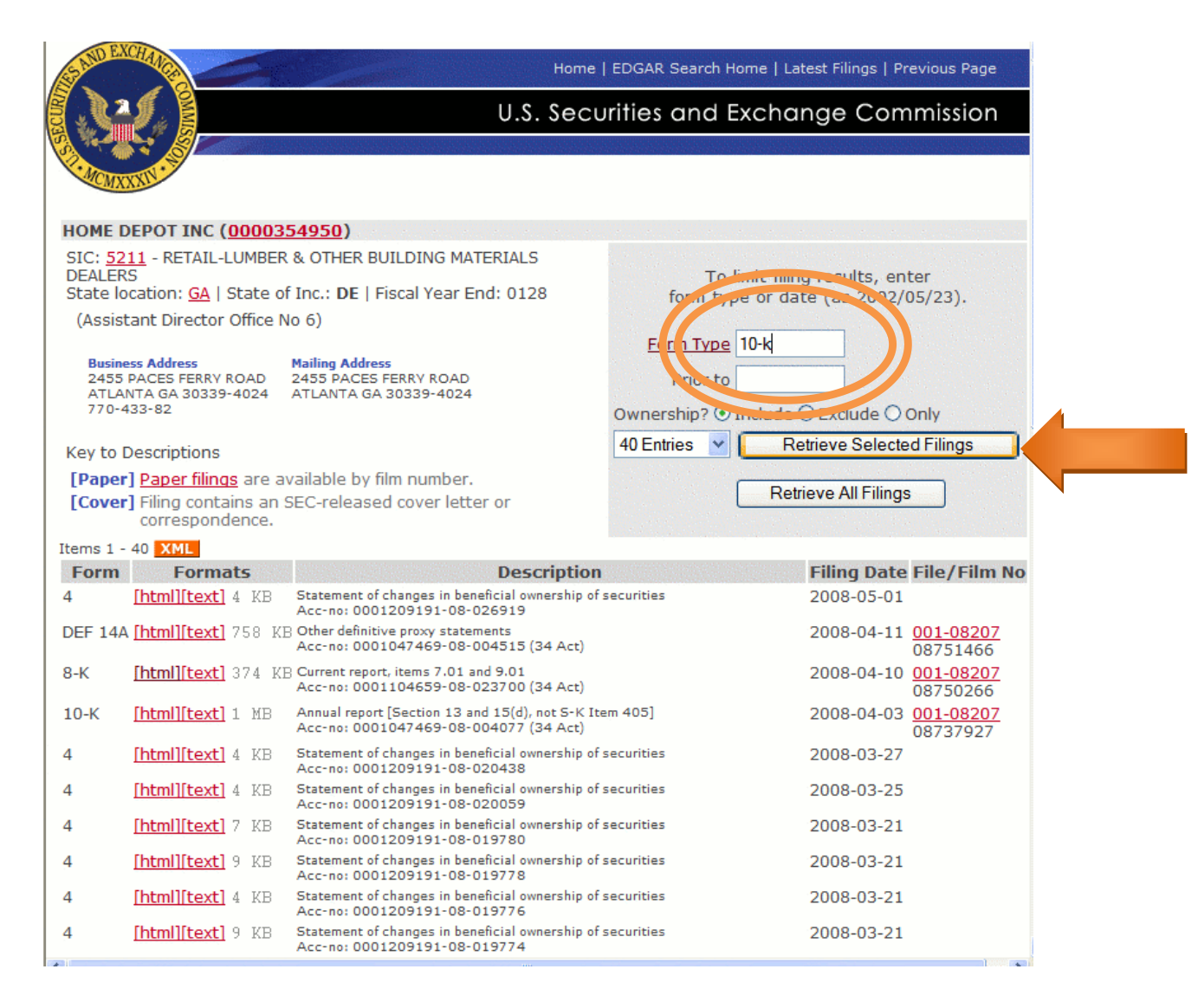

6) EDGAR will pull out all the 10-K reports for you. Select the one you would like. Not the Filing Date to determine which are relevant to you.

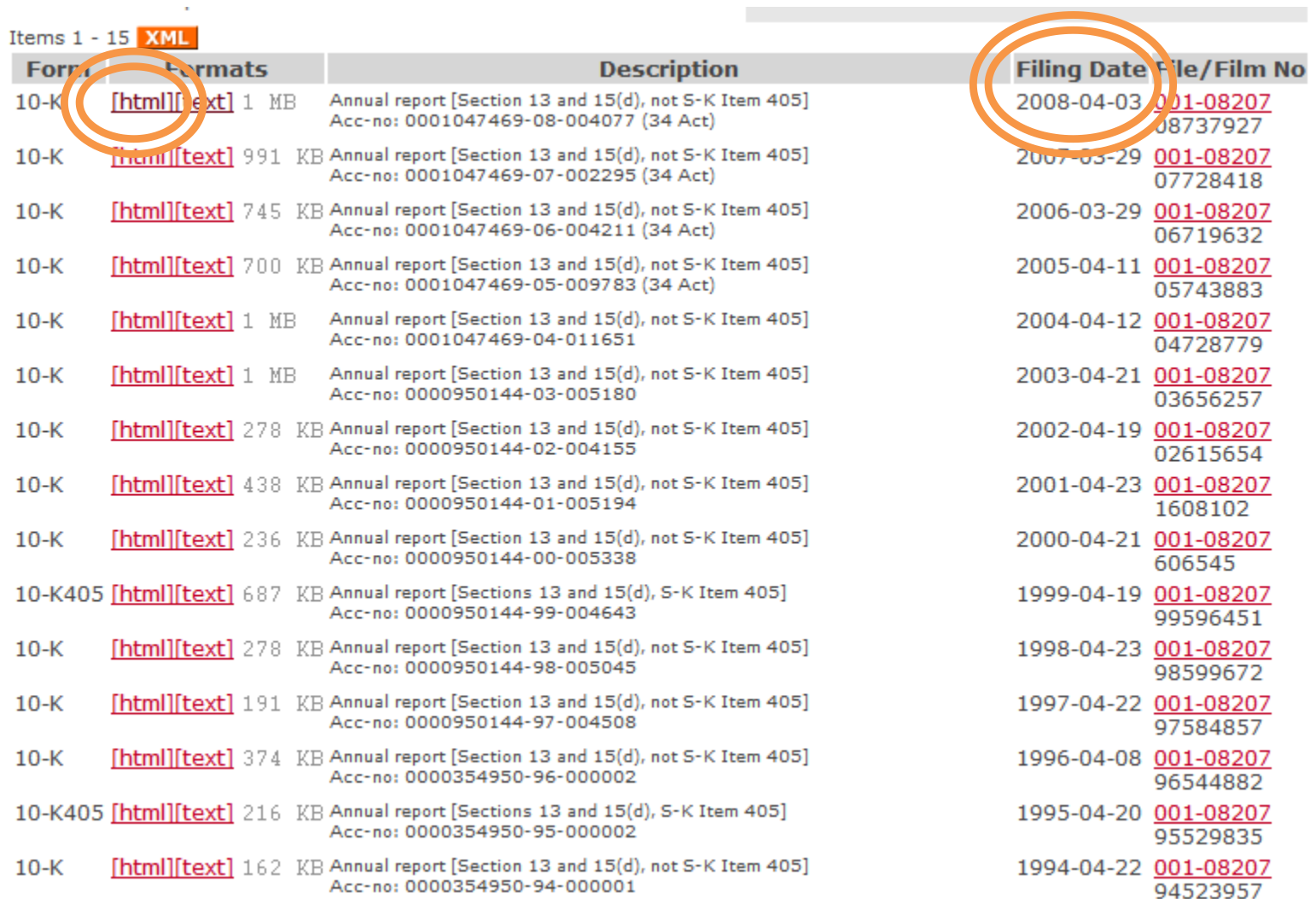

### 7) Select the document link.

## **SEC EDGAR Filing Information**

# Form 10-K -- Annual report [Section 13 and 15(d), not S-K Item 405]

Period of Report: 2008-02-03 Filing Date Changed: 2008-04-03 Documents: 16

SEC Accession No. 0001047469-08-004077 Filing date: 2008-04-03 Accepted: 2008-04-03 16:36:42

#### **Table of submitted documents:**

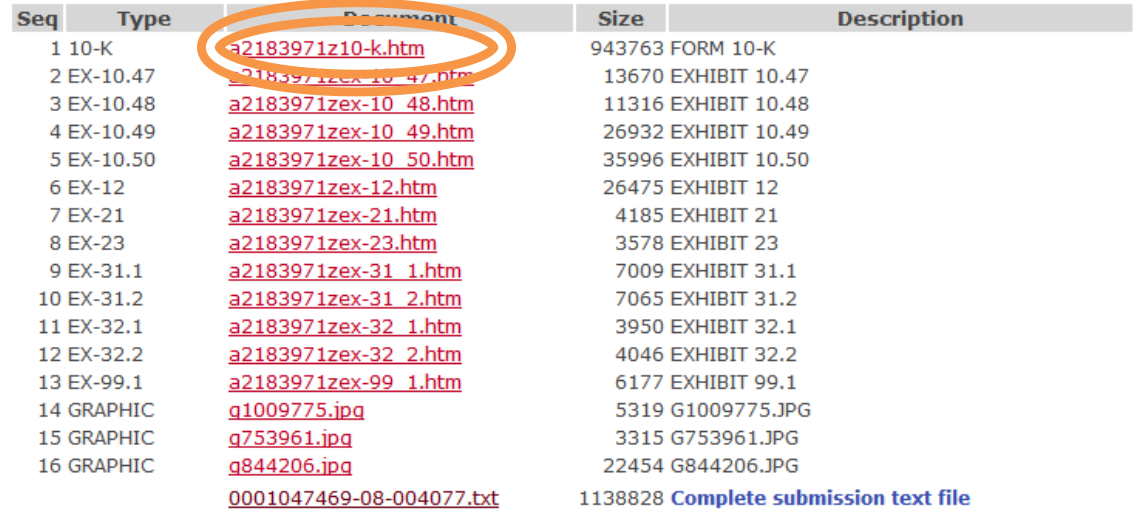

#### **Filer Information:**

HOME DEPOT INC (Filer) (0000354950) IRS No.: 953261426 | State of Incorp.: DE | Fiscal Year End: 0128 Type: 10-K | Act: 34 | File No.: 001-08207 | Film No.: 08737927 SIC: 5211 Retail-Lumber & Other Building Materials Dealers

Assistant Director 6

**Business Address Mailing Address** 2455 PACES FERRY ROAD 2455 PACES FERRY ROAD ATLANTA GA 30339-4024 ATLANTA GA 30339-4024 770-433-82

# 8) Here is your report.

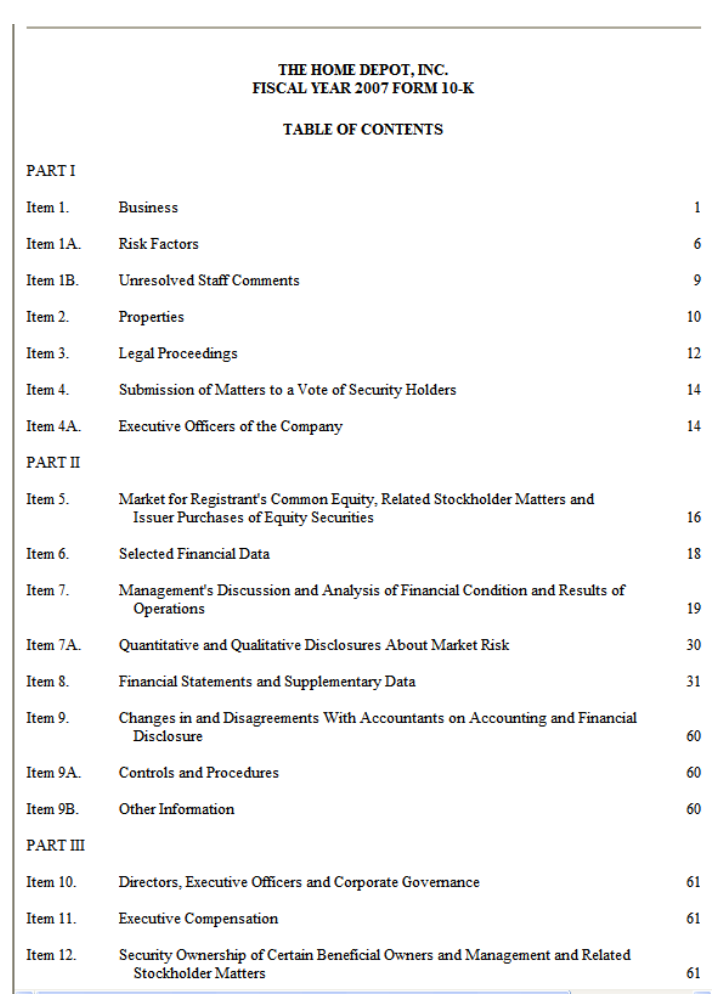

Composed by Kathy Drewes at the University of Calgary Business Library. Created May 1, 2008.